**[Version vom 28. September 2009, 12:02](https://wiki.oevsv.at/w/index.php?title=Anwendungen_am_HAMNET&oldid=4228)  [Uhr](https://wiki.oevsv.at/w/index.php?title=Anwendungen_am_HAMNET&oldid=4228) [\(Quelltext anzeigen](https://wiki.oevsv.at/w/index.php?title=Anwendungen_am_HAMNET&action=edit&oldid=4228))** [OE3CJB](https://wiki.oevsv.at/wiki/Benutzer:OE3CJB) [\(Diskussion](https://wiki.oevsv.at/w/index.php?title=Benutzer_Diskussion:OE3CJB&action=view) | [Beiträge](https://wiki.oevsv.at/wiki/Spezial:Beitr%C3%A4ge/OE3CJB)) K [Zum nächsten Versionsunterschied →](https://wiki.oevsv.at/w/index.php?title=Anwendungen_am_HAMNET&diff=next&oldid=4228)

# **Anwendungen am HAMNET**

[Versionsgeschichte interaktiv durchsuchen](https://wiki.oevsv.at) [VisuellWikitext](https://wiki.oevsv.at)

### **[Version vom 16. September 2009, 09:38](https://wiki.oevsv.at/w/index.php?title=Anwendungen_am_HAMNET&oldid=3978)  [Uhr](https://wiki.oevsv.at/w/index.php?title=Anwendungen_am_HAMNET&oldid=3978) ([Quelltext anzeigen\)](https://wiki.oevsv.at/w/index.php?title=Anwendungen_am_HAMNET&action=edit&oldid=3978)**

[Anonym](https://wiki.oevsv.at/wiki/Benutzer:Anonym) ([Diskussion](https://wiki.oevsv.at/w/index.php?title=Benutzer_Diskussion:Anonym&action=view) | [Beiträge](https://wiki.oevsv.at/wiki/Spezial:Beitr%C3%A4ge/Anonym)) ([→Mögliche Anwendungen - Brainstorming\)](#page-1-0) [← Zum vorherigen Versionsunterschied](https://wiki.oevsv.at/w/index.php?title=Anwendungen_am_HAMNET&diff=prev&oldid=3978)

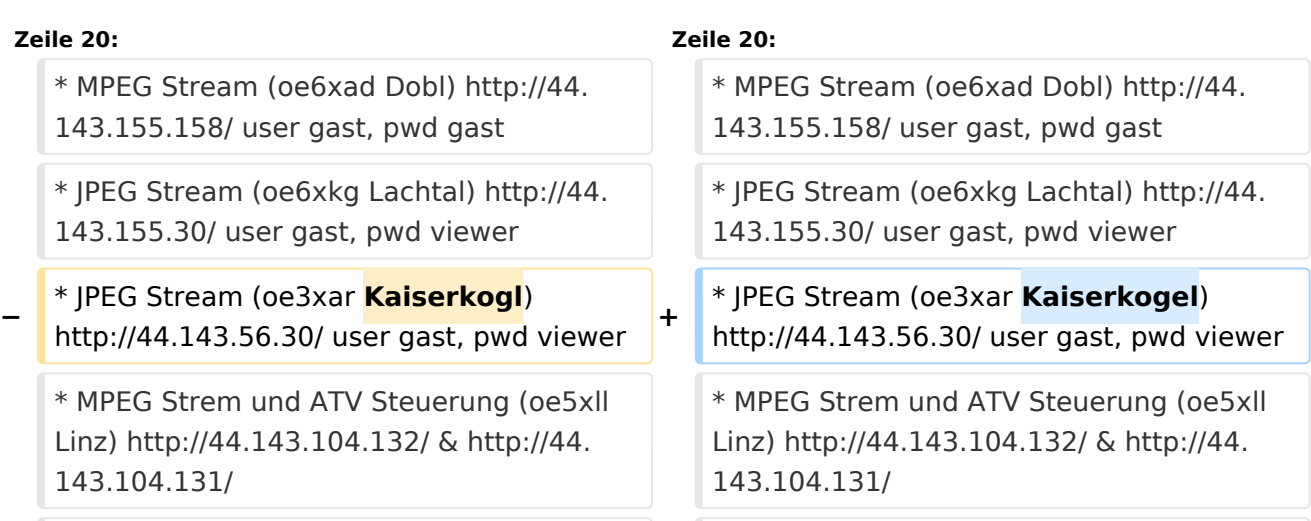

# Version vom 28. September 2009, 12:02 Uhr

## Inhaltsverzeichnis

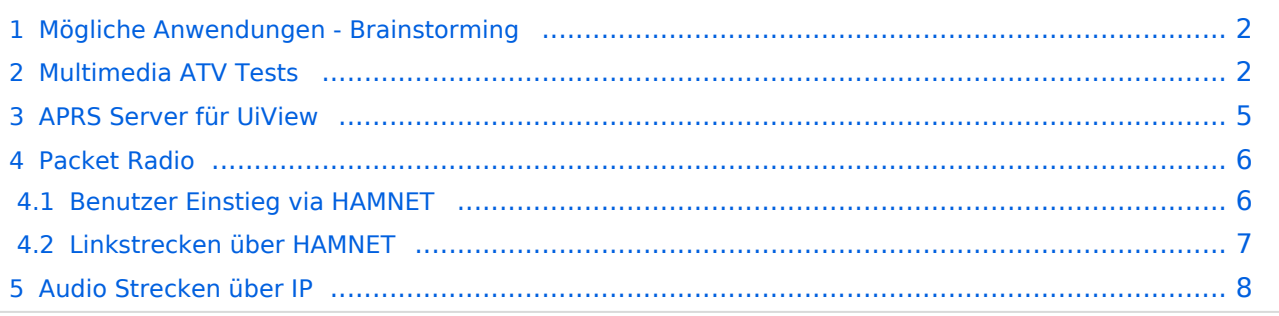

## <span id="page-1-0"></span>Mögliche Anwendungen - Brainstorming

- Instant Messaging (Jabber)
- VoIP (SIP) Skype??
- Videoarchiv (h264)
- Echolink (wie genau, welche Anforderungen?)
- **•** Packet Radio
- HAM-Intranet
- HAM Meshing Netzwerk, ein Netz welches mit jedem User wächst
- Digitaler ATV Zugang (ATV mit Webcam, ATV IP TV)
- Ersatz von analogen Linkstrecken (IP Strecken mit Medienkonverter)
- Winlink (Telnet Zugang zum CMS Wien)

## <span id="page-1-1"></span>Multimedia ATV Tests

Derzeit werden Multimedia ATV Test gefahren, welche folgendes testen:

- Video & Audio Streams (oe6xzg, Schöckl). achtung: temporär <http://44.143.154.200> [\(http://44.](http://44.143.147.100) [143.147.100](http://44.143.147.100)) User Gast, pwd Gast
- Video Stream (oe6xrr, Plabutsch)<http://44.143.153.30/>
- MPEG Stream (oe6xad Dobl)<http://44.143.155.158/>user gast, pwd gast
- JPEG Stream (oe6xkg Lachtal) <http://44.143.155.30/> user gast, pwd viewer
- JPEG Stream (oe3xar Kaiserkogel) <http://44.143.56.30/> user gast, pwd viewer
- MPEG Strem und ATV Steuerung (oe5xll Linz) <http://44.143.104.132/> & <http://44.143.104.131/>

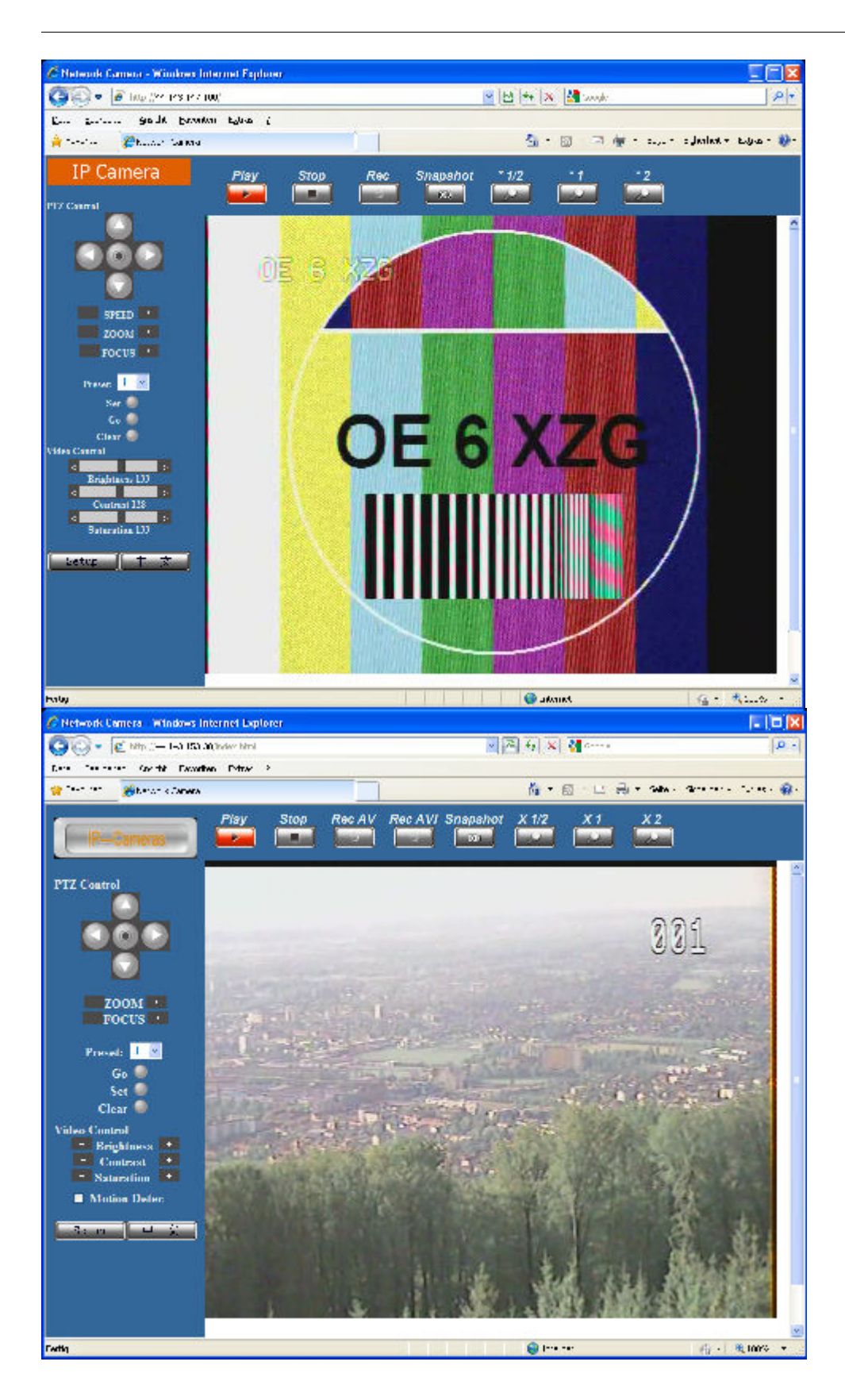

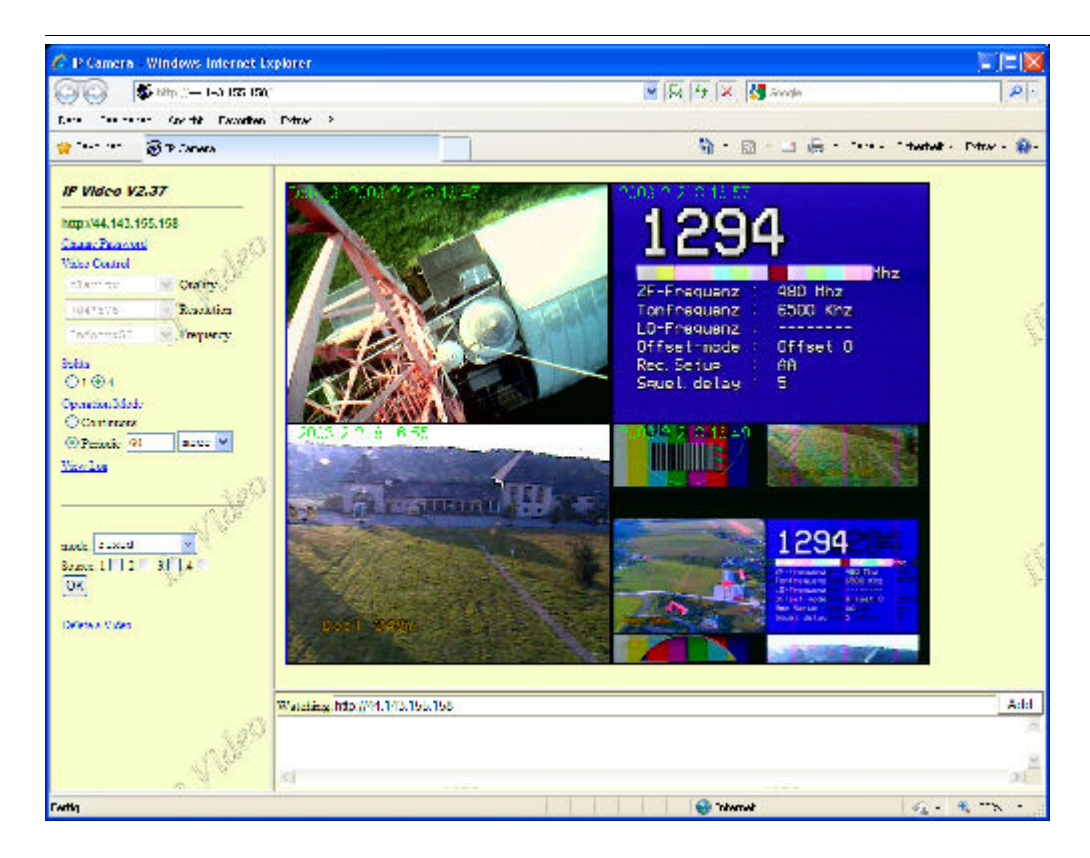

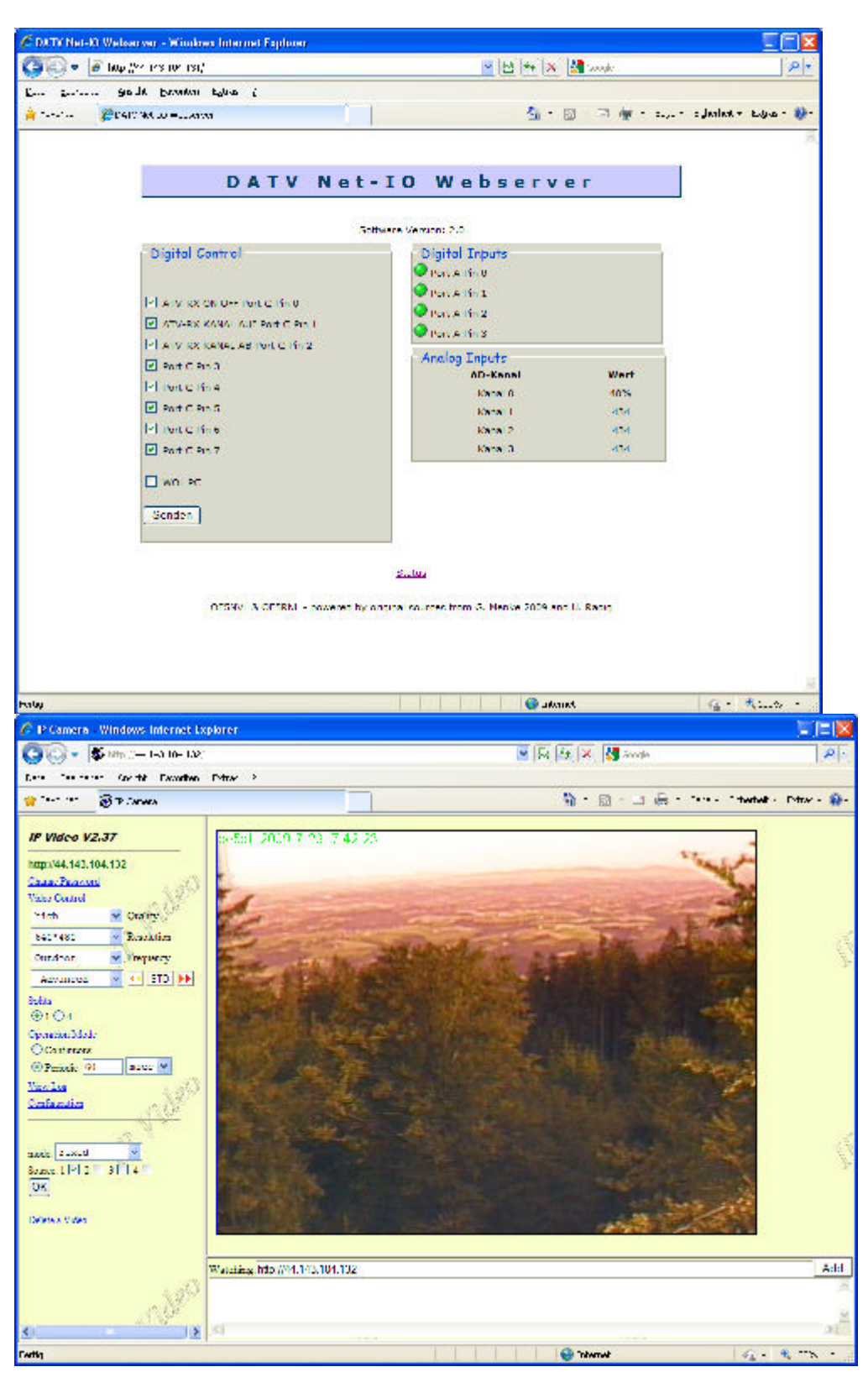

## <span id="page-4-0"></span>APRS Server für UiView

Der APRS-Digipeater OE7XGR (Hintertuxer Gletscher 3200m) wurde auf einen ASUS WL500gp Router aktualisiert. Betriebssystem ist openwrt, im Zusammenspiel mit aprs4r. Der Digi führt die WIDEn-n Digipeating-Funktion auf 144.800 MHz aus.

Zudem fungiert er als APRS-Server, und kann dazu über die HF-Strecken des HAMNET erreicht werden. Die gehörten Pakete der Stationen lassen sich über das Hamnet transportieren und zb. über UiView32 darstellen, indem OE7XGR im UiView als Server konfiguriert ist. Die Teilnahme am APRS ist somit auch via HAMNET möglich. Eine Gatewayfunktion zum T2 Netzwerk (T2KOBLENZ, T2ERFURT) ist ebenfalls vorhanden.

Wie funktioniert es ?: Im UiView folgenden neuen Server konfigurieren: (Konfigurationsdatei APRS Server Setup)

#### **44.143.168.80:14577** bzw. **aprs.oe7xgr.ampr.at:14577**

Weiters ist die Angabe der Validation Number für APRS-Server Zugang erforderlich. Diese erhält man, wenn man UiView32 registriert. Anschließend die Funtkion "Connect to APRS-Server" im Menu des UIView32-Programms aktivieren. Danach ist man bereits im APRS eingeloggt, und kann darüber arbeiten (zb.: Messaging - auf der 144.800 MHz, abgegend und empfangend am OE7XGR).

#### [UIView ueber HAMNET](https://wiki.oevsv.at/w/index.php?title=Spezial:Hochladen&wpDestFile=uiview_hamnet.jpg)

Die weiteren APRS Server im HAMNET sind:

OE6XRR (Plabutsch) 44.143.153.50 (Webinterface<http://44.143.153.50>)

OE3XAR (Kaiserkogl) 44.143.56.31

Durch die interne Vernetzung über HAMNET wird der Datenaustausch für APRS unabhängig vom Inet für Österreich möglich!

### <span id="page-5-0"></span>Packet Radio

### <span id="page-5-1"></span>**Benutzer Einstieg via HAMNET**

Eine einfache Anleitung beschreibt den [Packet Radio](https://wiki.oevsv.at/w/nsfr_img_auth.php/5/5e/Packet-OE2XZR.pdf) Zugang im HAMNET am OE2XZR Gaisberg.

Ebenso kann auf die OpenBCM Packetbox oe2xel-8 im HAMNET erreicht werden. Auf http Port 8080 bietet sie den ganz normalen Webinterface einer gewohnten OpenBCM.

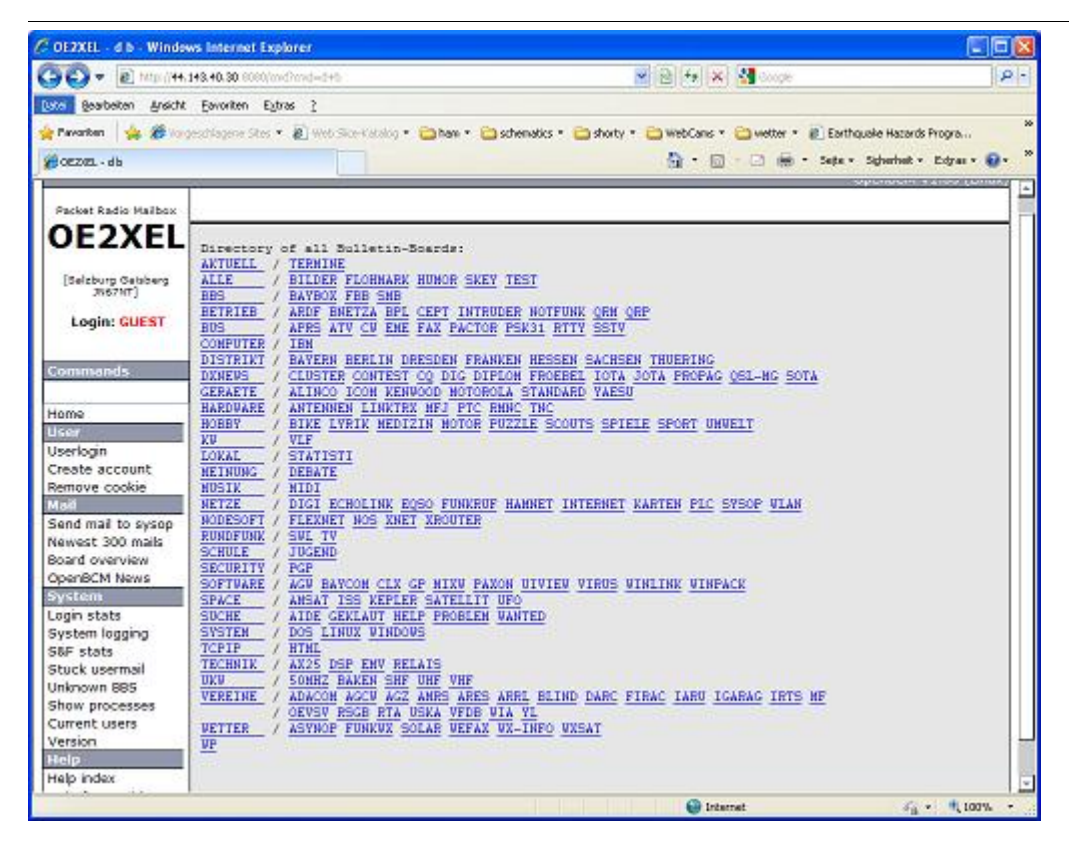

Weitsrs ist auch ein POP3 / SMTP Konto und NNTP für die Packet-Rubriken (NNTP zb. mit Outlook Express) möglich. Damit es es möglich, mit einem gewohnten Mailprogramm Nachrichten aus der Packet Box zu lesen und zu empfangen.

Da dies wesentlich schneller als ampr über 9k6 ist, ist der Funfaktor entsprechend gegeben.

#### **Webinterface:**

Erreicht kann die Box über die IP [44.143.40.30:8080](http://44.143.40.30:8080) bzw [oe2xel.ampr.at:8080](http://oe2xel.ampr.at:8080) werden. (Webinterface)

#### **POP3/SMTP, NNTP - Kontoeinstellungen: (Password benötigt)**

Postausgangsserver = Posteingangsserver, zugleich NNTP-Server: IP 44.143.40.30 bzw oe2xel. ampr.at POP3-Port: 8110 , SMTP-Port: 8025 , NNTP-Port: 8119

Ein Passwort für die Mailserver und Newsreader-Funktion kann man sich bei Sysop **Mike OE2WAO** holen. Das Webinterface der Box kann zum reinen lesen auch ohne Password benutzt werden. Zum Versenden von Nachrichten aus dem Webinterface muss ebenfalls mit dem Passwort eingeloggt werden.

[PR-Box Nachrichten mit Outlook via HAMNET senden und empfangen](https://wiki.oevsv.at/w/index.php?title=Spezial:Hochladen&wpDestFile=mailclient_bcmbox.jpg.JPG) [Beispiel Kontoeinstellungen](https://wiki.oevsv.at/w/index.php?title=Spezial:Hochladen&wpDestFile=pop3_box.jpg)  [OE2XEL via HAMNET](https://wiki.oevsv.at/w/index.php?title=Spezial:Hochladen&wpDestFile=pop3_box.jpg)

### <span id="page-6-0"></span>**Linkstrecken über HAMNET**

Mittels AX25 over IP können bisherige Linkstrecken mittels IP Strecken über HAMNET geschalten werden. Als Beispiel ist da die Strecke oe6xkr zu oe6xwr zu nennen. Diese ist wie folgt aufgebaut:

pr klassisch (oe6xkr) <--> xnet <-- HAMNET --> xnet <-- serial line --> RMNC <--> pr klassisch (oe6xwr)

Dafür ist folgendes notwendig:

- Linksys WRT54GL mit SerialMod (herausführen der JTAG auf Standard 232)
- $\bullet$ freifunk image
- $\bullet$  diverse Libraries
- xnet mit configs
- ausgekreuztes Serialkabel zum RMNC
- kisskarte am rmnc mit den settings

Vorgehensweise:

- Linksys Hardware Mod machen
- Libs und Xnet vorbereiten (sofern notwendig /usr/local/xnet anlöegen)
- Confs, S15serial und S70xnet anpassen
- ax25module installieren und slip.o in /lib/modules/2.4.39 kopieren
- AUTOEXEC.NET für RMNC anpassen (wichtig port und speed hier und in S15serial abändern
- Boot and Connect -> Fertig!

Diese Beschaltung ist am oe6xwr und oe8xhr sowie oe6xkr aktiv!

Die Module, Firmware und Confs sind in diesem Zip zu finden: [Linksys Mod Hamnet](https://wiki.oevsv.at/w/nsfr_img_auth.php/c/c0/Linksys_hamnet.zip) (ansonsten oe6rke dazu befragen, kostet wie immer gulasch und bier ggg )

## <span id="page-7-0"></span>Audio Strecken über IP

In OE4 ist die Strecke Brenntenriegel zum Hirschenstein mit Analog zu IP und Retourkonverter in der Umsetzung. Diese funktionieren mit einer leichten Latency und bieten Steuerleitungen, welche auch über IP geschalten werden. Die Geräte sind bei der Fa Barixx erhältlich und kosten ca 350€ pro Seite. Ein Demo der Verbindung im laboraufbau ist hier zu sehen (Dank an oe4kob und oe1rbu für die Demo und über die Schulter sehen lassen!)

[Demo Barixx im Labor OE4](https://wiki.oevsv.at/w/nsfr_img_auth.php/b/bc/21032009.mpg)

[Adminiseite Barixx](https://wiki.oevsv.at/w/index.php?title=Spezial:Hochladen&wpDestFile=barixx2.jpg)